施設予約システム

## ① ログインを行う。

② 画面に従い、発行しているIDとパスワードを入力する。

## ③ ログイン後の画面

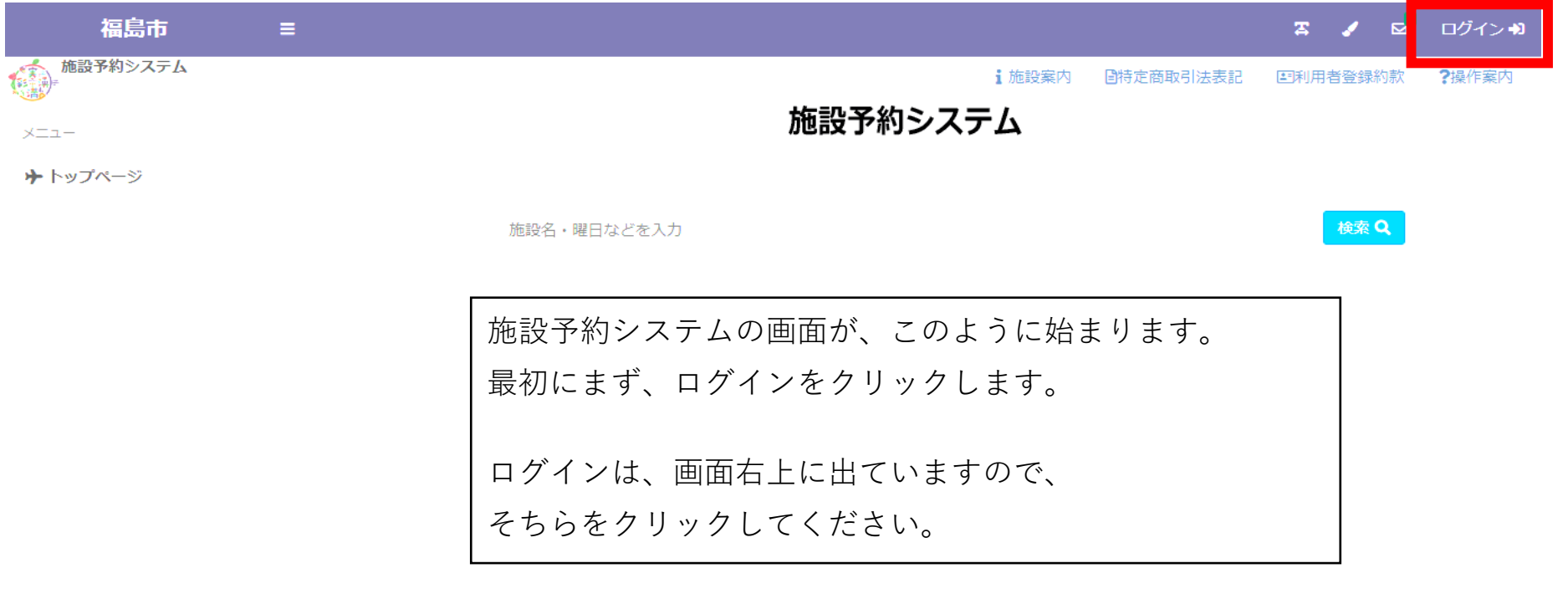

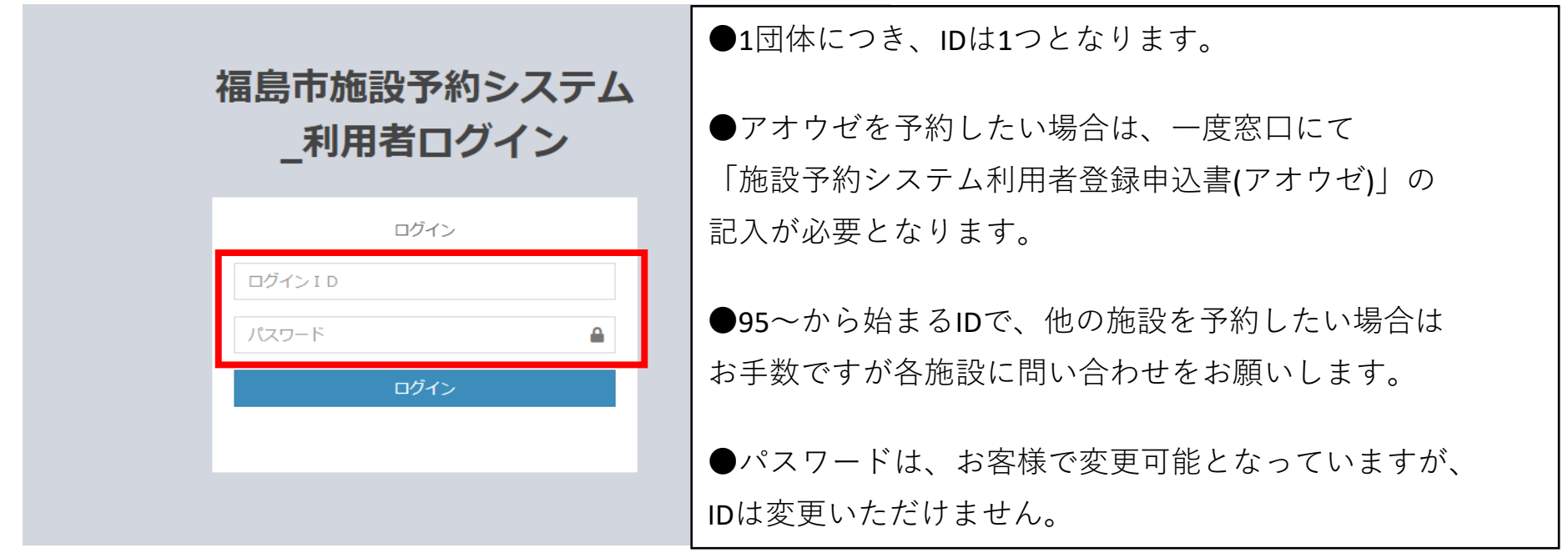

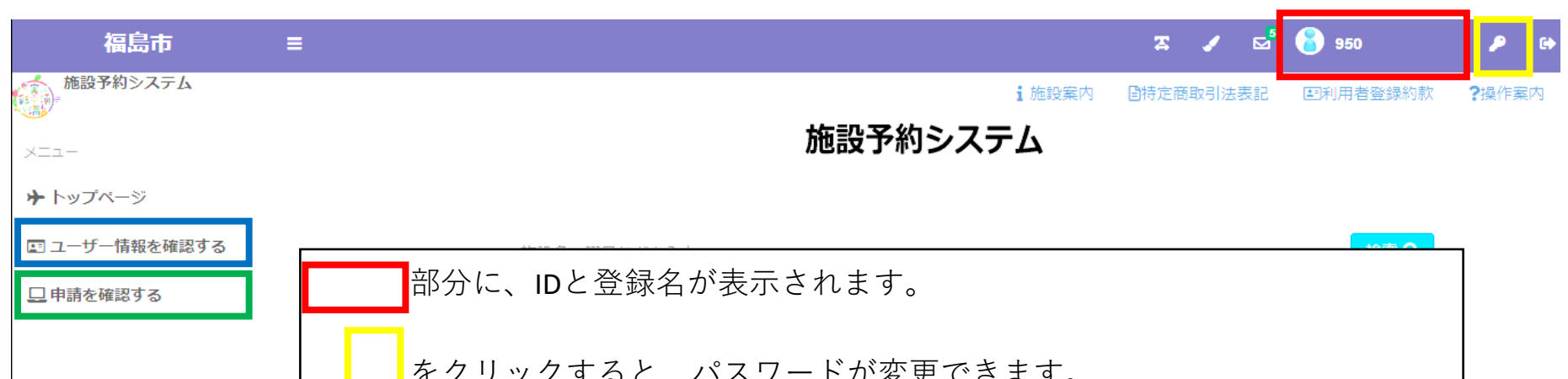

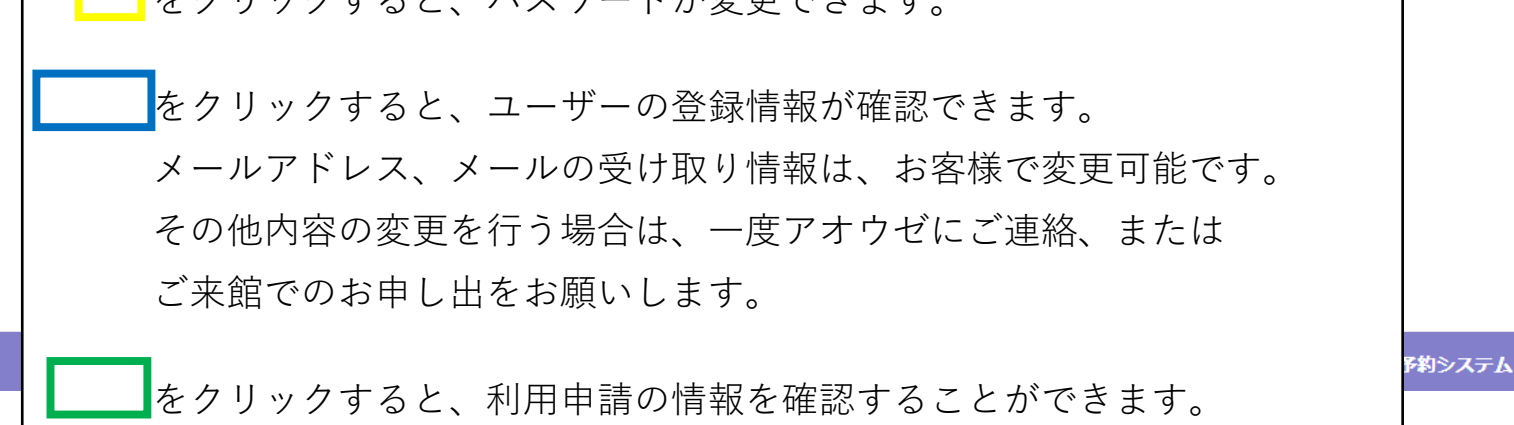

## ☆ パスワードを変更する場合

## ☆ ユーザー情報を確認、一部変更をする場合

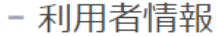

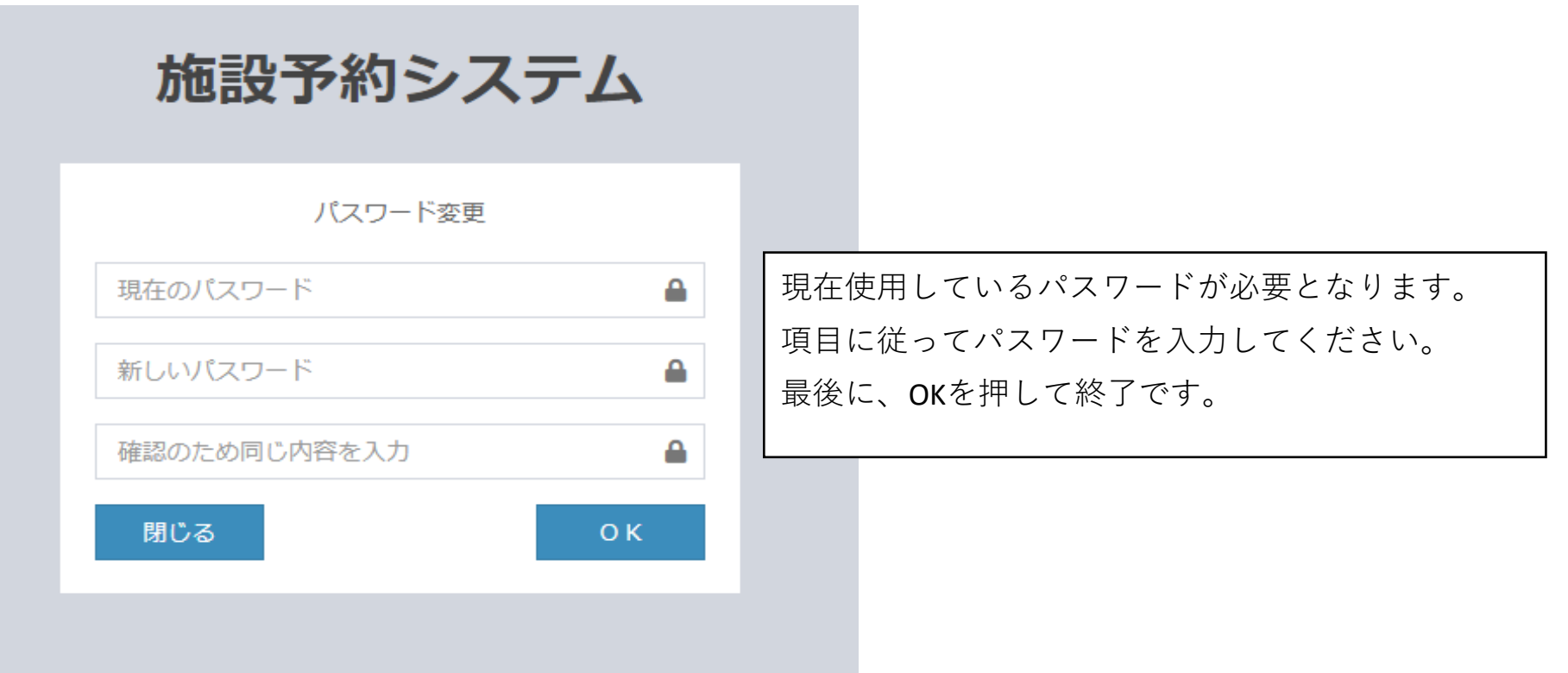

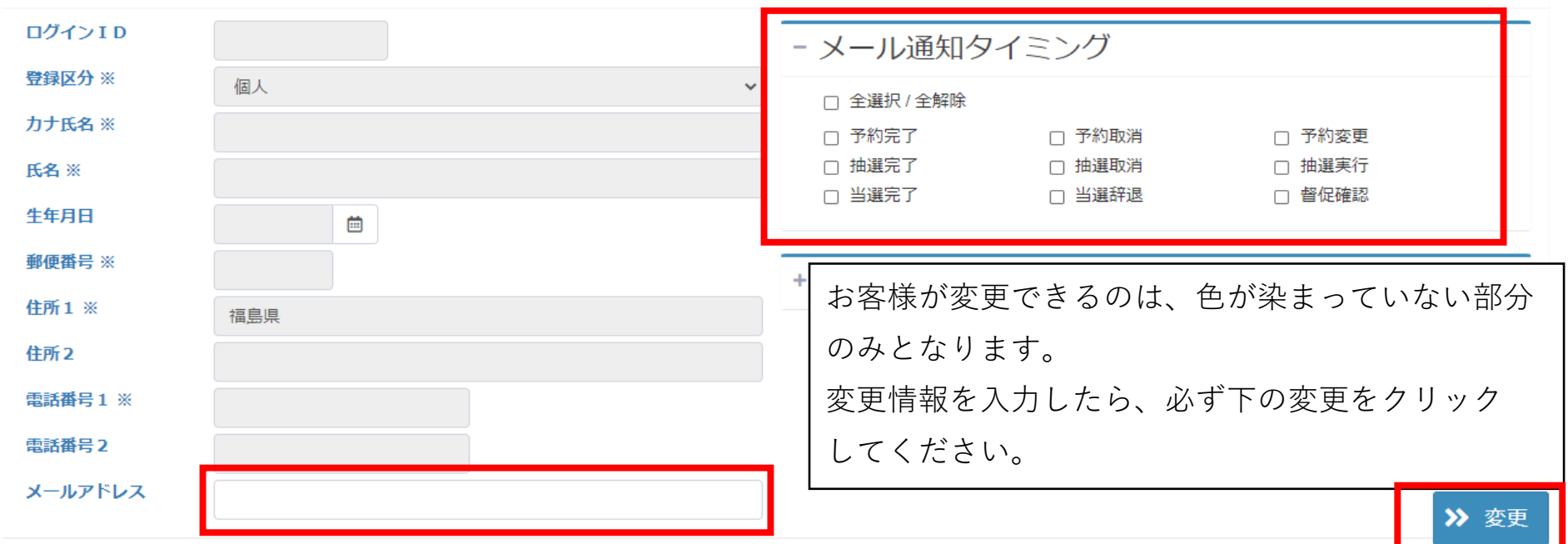